# **Email**

An Email publisher allows Continua CI to send notifications via email. To receive email notifications, users will need to have an email address set in their user preferences.

# Email

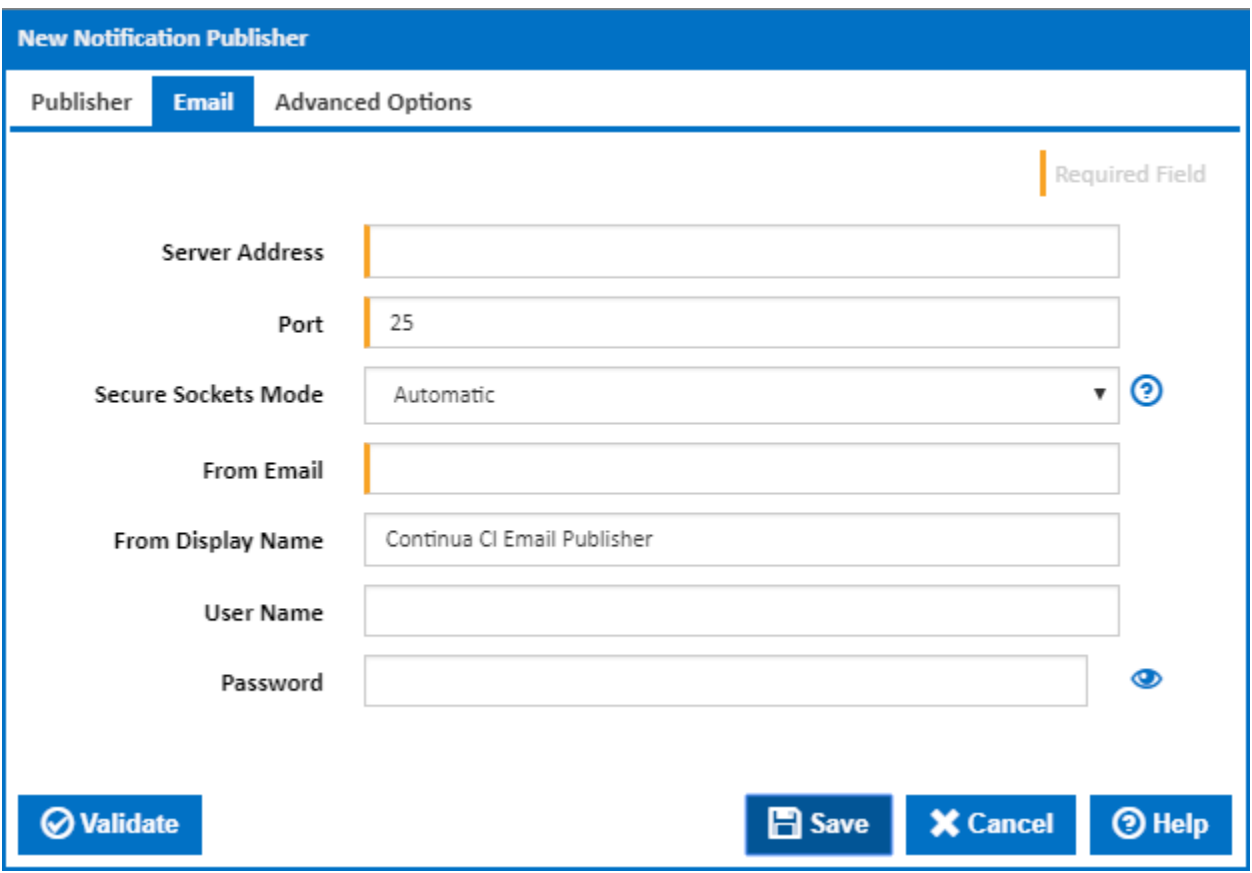

## **Server Address**

Enter the domain name or IP address of your email server or service.

#### **Port**

If using secure sockets, or your email service uses an alternative or non-standard port, change this value.

Here are the standard ports for your reference:

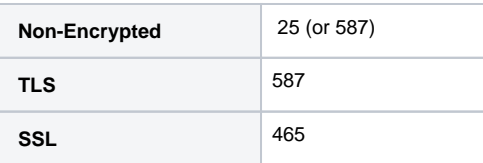

#### **Secure Sockets Mode**

There are four options for the connecting to your email service:

**No SSL or TLS:** Do not attempt to secure connection.

**Automatic:** The SSL or TLS options will be decided based on the port.

**SSL On Connect:** The connection should use SSL or TLS encryption immediately.

**Start TLS:** The connection will use TLS encryption immediately after reading the greeting and capabilities of the server. If the server does not support TLS then the connection will fail.

**Start TLS When Available:** The connection will use TLS encryption immediately after reading the greeting and capabilities of the server, but only if the server supports the STARTTLS extension.

#### **From Email**

The email address that notifications will appear to be sent from.

#### **From Display Name**

The display name that notifications will appear to be sent from.

#### **Username and Password**

Enter a username and password for authentication with your email service. Leave blank if authentication is not required.

## Advanced Options

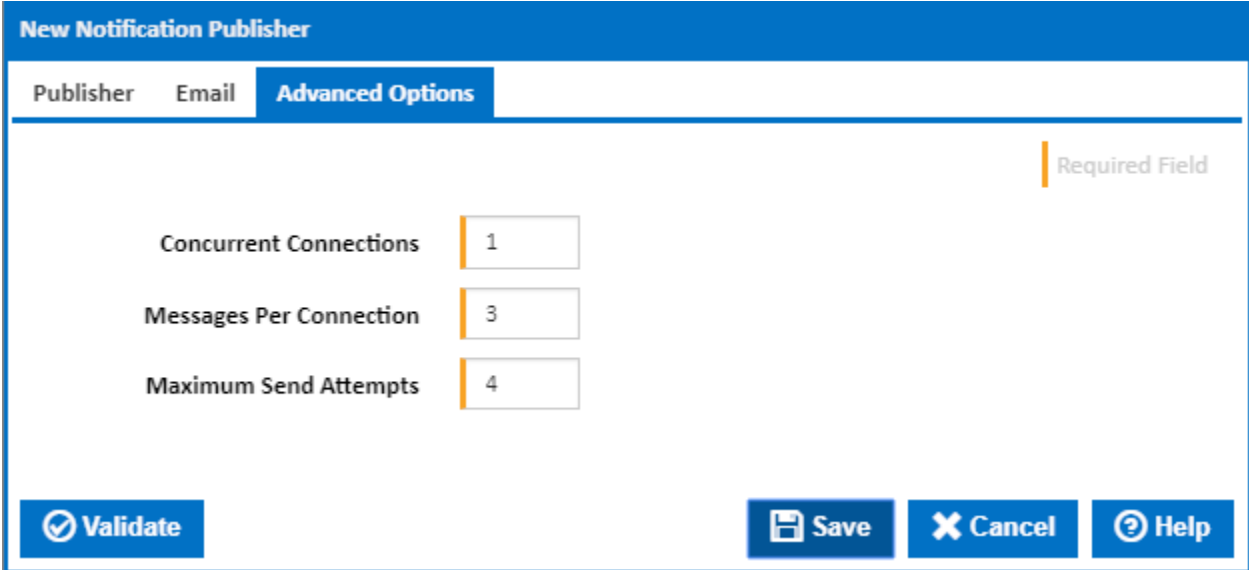

## **Concurrent Connections**

The defines how many concurrent threads to allocate for sending emails.

#### **Messages Per Connection**

Specifies the maximum number of emails to send in one connection to the email service,

#### **Maximum Send Attempts**

How many times to retry sending a message if a failure response is received from the email service.